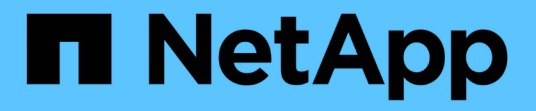

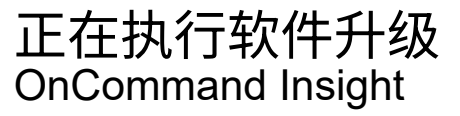

NetApp April 01, 2024

This PDF was generated from https://docs.netapp.com/zh-cn/oncommand-insight/installwindows/upgrading-insight.html on April 01, 2024. Always check docs.netapp.com for the latest.

# 目录

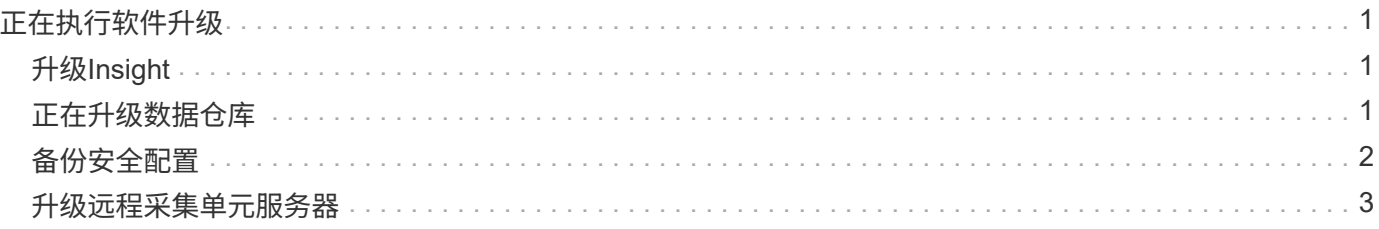

## <span id="page-2-0"></span>正在执行软件升级

完成所有前提任务后、您可以通过在每个服务器上下载并运行适用的安装包将所有Insight 组件升级到新版本。

## <span id="page-2-1"></span>升级**Insight**

完成所有前提任务后、您可以登录到Insight服务器并运行安装包以完成升级。升级过程将 卸载现有软件、安装新软件、然后重新启动服务器。

开始之前

Insight安装包必须位于服务器上。

#### 步骤

- 1. 使用具有Windows本地管理员权限的帐户登录到Insight服务器。
- 2. 找到Insight安装包 (SANscreenServer-x64-version\_number-build\_number.msi)并双击它。

此时将显示OnCommand InsightSetup向导。

- 3. 将进度窗口移出屏幕中央和\*设置\*向导窗口、以便不会从视图中隐藏任何生成的错误。
- 4. 按照设置向导的提示进行操作。

最好保持选中所有默认值。

#### 完成后

要验证升级是否成功或是否生成错误、请检查以下位置的升级日志: <install directory>\SANscreen\wildfly\standalone\log。

## <span id="page-2-2"></span>正在升级数据仓库

完成所有前提任务后、您可以登录到数据仓库服务器并运行安装包以完成升级。

#### 关于此任务

数据仓库(DWH)不支持实时升级。按照以下步骤升级到新版本的DWH软件。

升级DWH时、包含\_securityadmin\_工具存储备份的文件夹将被删除。强烈建议在升级DWH之前 备份存储。默认存储文件夹如下所示、以供参考:

- $(j)$
- 存储文件夹(正在使用存储)
	- : %SANSCREEN HOME%\wildfly\standalone\configuration\vault

• 存储备份: %SANSCREEN HOME%\backup\vault

请参见 ["](http://ie-docs.rtp.openeng.netapp.com/oci-73_ram/topic/com.netapp.doc.oci-acg/GUID-E3351676-2088-4767-AAB5-CB1D8476291C.html?resultof=%22%76%61%75%6c%74%22%20)[管理数据仓库上的安全性](http://ie-docs.rtp.openeng.netapp.com/oci-73_ram/topic/com.netapp.doc.oci-acg/GUID-E3351676-2088-4767-AAB5-CB1D8476291C.html?resultof=%22%76%61%75%6c%74%22%20)["](http://ie-docs.rtp.openeng.netapp.com/oci-73_ram/topic/com.netapp.doc.oci-acg/GUID-E3351676-2088-4767-AAB5-CB1D8476291C.html?resultof=%22%76%61%75%6c%74%22%20) 有关详细信息 …

#### 步骤

- 1. 使用具有Windows本地管理员权限的帐户登录到DWH服务器。
- 2. 使用DWH门户界面备份DWH数据库和报告。
- 3. 如果服务器使用非默认安全配置、请备份安全配置。
- 4. 从服务器卸载DWH软件。
- 5. 重新启动服务器以从内存中删除组件。
- 6. 在服务器上安装新版本的DWH。

安装大约需要2小时。最好保持选中所有默认值。

- 7. 将非默认安全配置还原到DWH服务器。
- 8. 将DWH数据库还原到服务器。

#### 完成后

升级后、您必须还原数据仓库数据库、此操作所需时间可能与升级所需时间相同或更长。

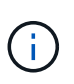

在OnCommand Insight 升级期间、客户切换到其他Insight服务器的情况并不少见。如果您更改 了Insight服务器、则在还原数据仓库数据库后、现有连接器将指向先前的服务器IP地址或主机 名。最好删除此连接器并创建一个新连接器、以避免可能出现的错误。

#### 在数据仓库升级期间保留自定义**Cognos**设置

在数据仓库升级过程中、不会自动备份自定义Cognos设置、例如非默认SMTP电子邮件设 置。您需要手动记录自定义设置、然后在升级后还原这些设置。

在升级数据仓库之前、请准备一份包含要保留的任何自定义Cognos设置的检查清单、并在升级系统之前查看此 列表。升级完成后、您可以手动还原这些值、以将其恢复为原始配置中的设置。

### <span id="page-3-0"></span>备份安全配置

当Insight环境使用非默认安全配置时、您必须备份安全配置、然后在安装新软件后还原安 全配置。在还原数据仓库数据库备份之前、必须还原安全配置。

### 关于此任务

您可以使用 securityadmin 用于创建配置备份和还原已保存配置的工具。有关详细信息、请搜索 securityadmin 在OnCommand Insight 文档中心中: <http://docs.netapp.com/oci-73/index.jsp>

### <span id="page-4-0"></span>升级远程采集单元服务器

完成所有前提任务后、您可以登录到远程采集单元服务器并运行安装包以完成升级。您必 须在环境中的所有远程采集服务器上执行此任务。

开始之前

- 您必须已升级OnCommand Insight。
- OnCommand Insight 安装包必须位于服务器上。

#### 步骤

- 1. 使用具有Windows本地管理员权限的帐户登录到远程采集单元服务器。
- 2. 找到Insight安装包 (RAU-x64-version\_number-build\_number.msi)并双击它。

此时将显示OnCommand Insight 设置向导。

- 3. 将安装向导进度窗口移出屏幕中央和安装向导窗口、以便不会从视图中隐藏任何生成的错误。
- 4. 按照设置向导的提示进行操作。

最好保持选中所有默认值。

#### 完成后

- 要验证升级是否成功或是否生成错误、请检查以下位置的升级日志: <install directory>\SANscreen\bin\log。
- 使用 securityadmin 用于还原已保存安全性的工具

Configuration有关详细信息、请在OnCommand Insight 中搜索securityadmin

文档中心: <http://docs.netapp.com/oci-73/index.jsp>

• 清除浏览器的缓存和历史记录、以确保从服务器接收最新数据。

#### 版权信息

版权所有 © 2024 NetApp, Inc.。保留所有权利。中国印刷。未经版权所有者事先书面许可,本文档中受版权保 护的任何部分不得以任何形式或通过任何手段(图片、电子或机械方式,包括影印、录音、录像或存储在电子检 索系统中)进行复制。

从受版权保护的 NetApp 资料派生的软件受以下许可和免责声明的约束:

本软件由 NetApp 按"原样"提供,不含任何明示或暗示担保,包括但不限于适销性以及针对特定用途的适用性的 隐含担保,特此声明不承担任何责任。在任何情况下,对于因使用本软件而以任何方式造成的任何直接性、间接 性、偶然性、特殊性、惩罚性或后果性损失(包括但不限于购买替代商品或服务;使用、数据或利润方面的损失 ;或者业务中断),无论原因如何以及基于何种责任理论,无论出于合同、严格责任或侵权行为(包括疏忽或其 他行为),NetApp 均不承担责任,即使已被告知存在上述损失的可能性。

NetApp 保留在不另行通知的情况下随时对本文档所述的任何产品进行更改的权利。除非 NetApp 以书面形式明 确同意,否则 NetApp 不承担因使用本文档所述产品而产生的任何责任或义务。使用或购买本产品不表示获得 NetApp 的任何专利权、商标权或任何其他知识产权许可。

本手册中描述的产品可能受一项或多项美国专利、外国专利或正在申请的专利的保护。

有限权利说明:政府使用、复制或公开本文档受 DFARS 252.227-7013(2014 年 2 月)和 FAR 52.227-19 (2007 年 12 月)中"技术数据权利 — 非商用"条款第 (b)(3) 条规定的限制条件的约束。

本文档中所含数据与商业产品和/或商业服务(定义见 FAR 2.101)相关,属于 NetApp, Inc. 的专有信息。根据 本协议提供的所有 NetApp 技术数据和计算机软件具有商业性质,并完全由私人出资开发。 美国政府对这些数 据的使用权具有非排他性、全球性、受限且不可撤销的许可,该许可既不可转让,也不可再许可,但仅限在与交 付数据所依据的美国政府合同有关且受合同支持的情况下使用。除本文档规定的情形外,未经 NetApp, Inc. 事先 书面批准,不得使用、披露、复制、修改、操作或显示这些数据。美国政府对国防部的授权仅限于 DFARS 的第 252.227-7015(b)(2014 年 2 月)条款中明确的权利。

商标信息

NetApp、NetApp 标识和 <http://www.netapp.com/TM> 上所列的商标是 NetApp, Inc. 的商标。其他公司和产品名 称可能是其各自所有者的商标。